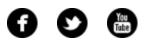

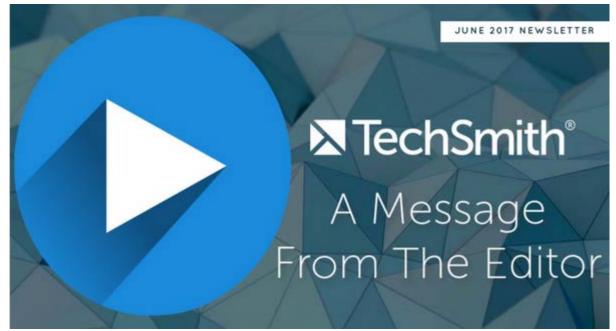

Hello, Newsletter Readers! Watch my video letter from the editor to hear what's in this month's newsletter. Then, scroll down to check out the entire newsletter.

Lauren North Newsletter Editor newsletter@techsmith.com | @TechSmith | contact support | community forum

## TechSmith News

#### Bite Size Tutorial: Background Auto-fill

Did you know that Snagit has Background Auto-fill and Magic Wand Select tools? Easily move objects or remove an image's background without affecting the original image quality. This is perfect for fast image edits in documentation, website mockups, and more.

Watch this bite size tutorial to quickly see

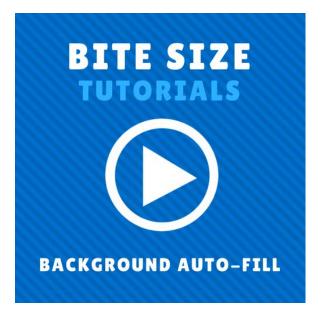

how these tools work.

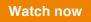

#### 5 Tips for Better Screen Captures

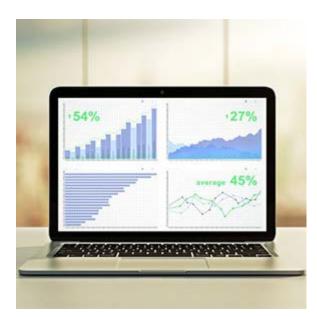

Screen captures let you capture exactly what you're seeing on your screen to share with others or to reference later. They can be extremely helpful when you need to show something that would otherwise be difficult to explain in words.

Whether you're already using screenshots daily or you're looking to start, I've put together some tips for creating great screen captures.

**Read more** 

#### How to Make a Split Screen Video

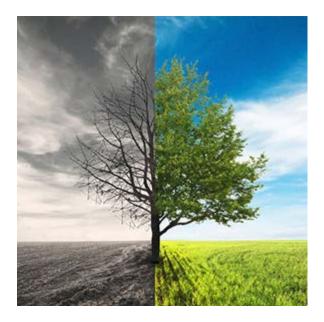

Before we get to the how-to part; what IS split screen video? A simple definition, courtesy of Wikipedia, is: "the visible division of the screen, traditionally in half." That part seems obvious, but did you also know that split screen video is a technique used by video creators to have one actor appear to be in the same scene twice?

#### Learn more

#### TechSmith Blog

Get the latest news, discover helpful tips and how tos, see inside TechSmith, and read stories about people like you.

#### Explore our blog »

#### TechSmith YouTube Channel

Subscribe to Channel TechSmith to stay up to date on the latest and greatest in image and video capture.

#### Visit our channel »

## **Tutorials**

### **Snagit for Windows**

Words alone don't always capture what we need to say. Recording and sharing a video with colleagues can be a great way to fill gaps. Learn more »

### Snagit for Mac

Save time and money by batch exporting text callouts and annotations for translation. In this tutorial, learn how working with XLF files can improve translation workflow. **Check it out** »

### Camtasia for Windows

Learn how to produce your video as a file on your computer or share it directly to popular web destinations. Then, archive your project to work on it later or send it to a colleague. **See how** »

## Camtasia for Mac

Learn how to make eye catching videos with Camtasia Behaviors, then customize the Behaviors to achieve a unique look and feel. Learn how »

# **TechSmith Relay**

In this tutorial, we'll cover how to add a quiz to your media, how to edit the questions, and check your viewers' results as they complete the quiz. View the tutorial »

## Screencast.com

With Screencast.com, you can share an individual file, an entire folder, or a playlist consisting of content from different folders. This article covers how to share a single file from the Library or the file's View Page. **Read more** »

# Coach's Eye

Video content is important, and we want to help you elevate your videos to make them as effective as possible. That's why we've created this tutorial that's filled with tips and tricks for creating your analysis videos. Learn more »

# Jing

So, you've installed Jing, but now what? Learn how to take your first capture, and we bet you'll get the hang of Jing very quickly. Watch the tutorial »

## Morae

With AutoPilot, Morae presents study and task instructions, along with surveys, right on the computer running Recorder. By default, AutoPilot logs the start and end of tasks automatically, while Observers can still connect and log markers.

#### Read more »